#### <span id="page-0-0"></span>Linux Kernel Programming **Exploring & debugging the kernel using Qemu**

### Pierre Olivier

#### Systems Software Research Group @ Virginia Tech

### February 18, 2017

 $4$   $\square$   $\rightarrow$   $4$   $\overline{m}$   $\rightarrow$ 

 $\exists x \in \exists x$ 

- [Qemu quick presentation](#page-2-0)
- 2 [Qemu and kernel development](#page-4-0)
- 3 [Using Qemu and GDB server](#page-8-0)
- 4 [Miscellaneous information](#page-11-0)

4 0 8  $\leftarrow$   $\leftarrow$   $\leftarrow$   $\exists x \in A \exists y$ 

] Tech

 $na \alpha$ 

# <span id="page-2-0"></span>[Qemu quick presentation](#page-2-0)

- 2 [Qemu and kernel development](#page-4-0)
- 3 [Using Qemu and GDB server](#page-8-0)
- **[Miscellaneous information](#page-11-0)**

] Tech

 $na \alpha$ 

 $\equiv$ 

# <span id="page-3-0"></span>Qemu quick presentation

### **Full system emulator:** emulates an entire virtual machine

- $\triangleright$  Using a software model for the CPU, memory, devices
- $\blacktriangleright$  Emulation is slow
- $\triangleright$  Can also be used in conjunction with hardware virtualization extensions to provide high performance virtualization
	- <sup>I</sup> **KVM**
		- $\blacktriangleright$  In-kernel support for virtualization + extensions to Qemu

ヨネ イヨネ

# <span id="page-4-0"></span>[Qemu quick presentation](#page-2-0)

2 [Qemu and kernel development](#page-4-0)

- 3 [Using Qemu and GDB server](#page-8-0)
	- **[Miscellaneous information](#page-11-0)**

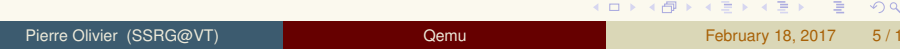

K 등 > K 등 >

|Tech

 $na \alpha$ 

# <span id="page-5-0"></span>Qemu and kernel development

GDB server

### <sup>I</sup> **GDB server**

- $\triangleright$  Originally used to debug a program executing on a remote machine
- $\triangleright$  For example when GDB is not available on that remote machine
	- $\blacktriangleright$  Ex: low performance embedded systems

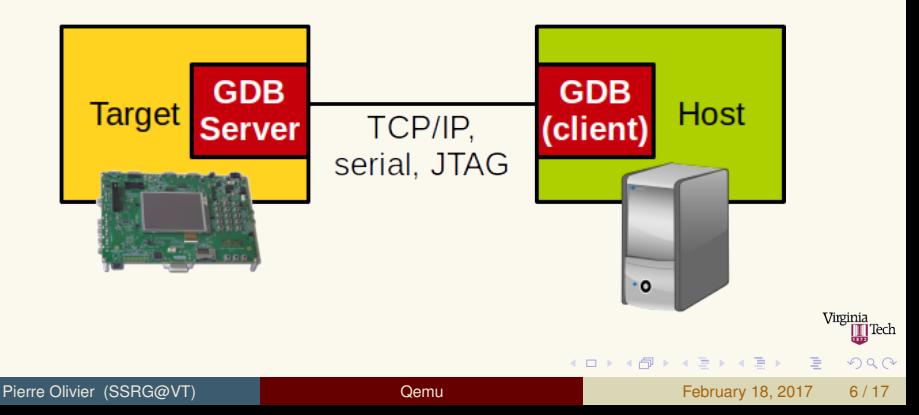

# <span id="page-6-0"></span>Qemu and kernel development Qemu & GDB sever

- <sup>I</sup> Qemu is capable of running a kernel in an emulated machine with an associated root file system ...
- ▶ ... and **act as a GDB server for the kernel itself**

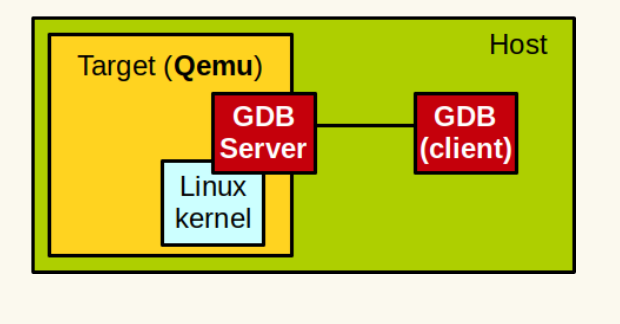

 $\Omega$ 

 $4.5 \times 4.5.5$ 

# <span id="page-7-0"></span>Qemu and kernel development

Qemu & GDB server: benefits

### Benefits:

- <sup>1</sup> **Debugging**
- <sup>2</sup> **Runtime code exploration**

4 0 8

 $\exists x \in A \exists y$ 

Tech

- <span id="page-8-0"></span>[Qemu quick presentation](#page-2-0)
- 2 [Qemu and kernel development](#page-4-0)
- 3 [Using Qemu and GDB server](#page-8-0)
	- **[Miscellaneous information](#page-11-0)**

] Tech

 $na \alpha$ 

 $\equiv$ 

# <span id="page-9-0"></span>Using Qemu and GDB server

**Requirements** 

# <sup>I</sup> **Requirements**:

#### $\blacktriangleright$  Linux should be compiled with debug symbols:

- $\vert_\mathsf{make\,\;menuconfiq}\,\rangle\!\rangle$ Kernel hacking  $\rangle\!\rangle$  Compile the kernel with debug info  $\vert$  (old kernels)
- $|\text{make}_{\text{memory}}\rangle$  Kernel hacking

Compile-time checks and compiler options  $\gg$  Compile the kernel with debug info

#### $\triangleright$  Qemu options:

- **-kernel path/to/bzImage: path to the bzImage of the kernel** we want to execute and debug
- **F**  $-s$  enable the GDB server
- ► -S: (optional): pause on the first kernel instruction waiting for a GDB client connection order to continue

# <sup>I</sup> **Usage (client side)**:

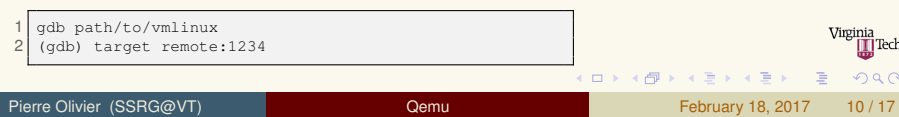

# <span id="page-10-0"></span>Using Qemu and GDB server Requirements (2)

# $\triangleright$  GDB usage:

<sup>I</sup> <http://www.dirac.org/linux/gdb/>

### Demo.

] Tech

 $na \alpha$ 

 $\equiv$ 

- <span id="page-11-0"></span>[Qemu quick presentation](#page-2-0)
- 2 [Qemu and kernel development](#page-4-0)
- 3 [Using Qemu and GDB server](#page-8-0)
	- [Miscellaneous information](#page-11-0)

Tech

 $na \alpha$ 

 $\equiv$ 

<span id="page-12-0"></span>Remote GDB bug on 64 bits

- Frror when connecting to the remote target: Remote 'g' packet reply is too long
	- $\triangleright$  You need to patch GDB (client)
	- ▶ Patch for old versions of GDB sources: [http://www.cygwin.](http://www.cygwin.com/ml/gdb-patches/2012-03/msg00116.html) [com/ml/gdb-patches/2012-03/msg00116.html](http://www.cygwin.com/ml/gdb-patches/2012-03/msg00116.html)
	- ► Last version  $(7.11+)$ :

<https://github.com/olivierpierre/gdb-remote-patch>

### $\triangleright$  Compiling GDB:

<sup>1</sup> Grab the sources:

```
https://www.sourceware.org/gdb/download/
```
Patch it using patch  $-p1 <$  patch-name.patch

Then:

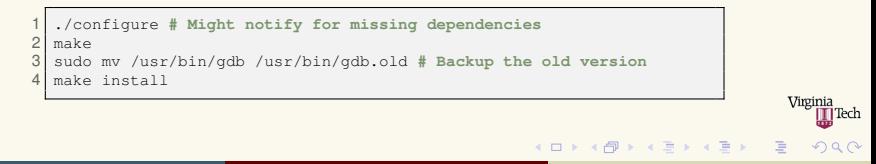

#### <span id="page-13-0"></span>Optimized values

1 (gdb) p some\_variable  $$1$  = <value optimized out>

### It is not possible to disable optimization for the entire kernel

#### Needs to be done on a per-file basis

<sup>1</sup> Identify the file containing the variable declaration

Update the corresponding makefile (example with fs/ext4/Makefile):

```
1 obj-$(CONFIG_EXT4_FS) += ext4.o
 \frac{2}{3}CFLAGS bitmap.o = -00\overline{A}ext4-y := balloc.o bitmap.o dir.o file.o fsync.o ialloc.o inode.o page-io.o \
   ioctl.o namei.o super.o symlink.o hash.o resize.o extents.o \
   ext4_jbd2.o migrate.o mballoc.o block_validity.o move_extent.o \
   mmp.o indirect.o extents_status.o xattr.o xattr_user.o \
 9 xattr trusted.o inline.o readpage.o sysfs.o
10 # ...
```
 $(0,1)$   $(0,1)$   $(0,1)$   $(1,1)$   $(0,1)$   $(0,1)$   $(0,1)$   $(0,1)$   $(0,1)$   $(0,1)$   $(0,1)$ 

<span id="page-14-0"></span>Mounting a virtual disk

- $\triangleright$  With Qemu, the root filesystem is generally present on a virtual disk (disk image)
- $\triangleright$  What if there is a crash at boot time that prevent the emulated machine from booting?
- $\triangleright$  You can mount the virtual disk on the host to try to fix the problem from there
	- **Mounting depends on the image format**
- $\triangleright$  Check the format using  $file$ :

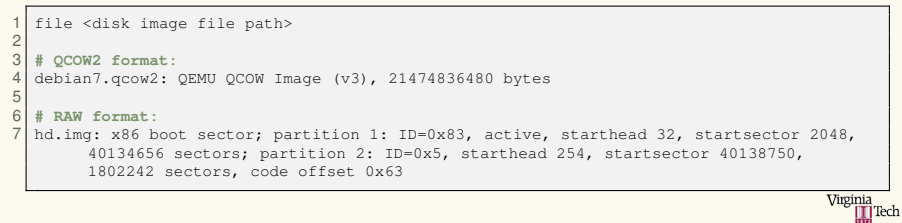

 $(1, 1)$   $(1, 1)$   $(1, 1)$   $(1, 1)$   $(1, 1)$   $(1, 1)$   $(1, 1)$   $(1, 1)$   $(1, 1)$ 

<span id="page-15-0"></span>Mounting a virtual disk (2)

#### ► Qcow2 format:

```
sudo modprobe nbd max part=63
2 sudo qemu-nbd -c /dev/nbd0 image.qcow2<br>3 sudo mount /dev/nbd0p1 /mnt/image
  sudo mount /dev/nbd0p1 /mnt/image
\frac{4}{5}5 # work on the mounted filesystem ...
6<br>7
  sudo umount /mnt/image
  sudo qemu-nbd -d /dev/nbd0
9 sudo rmmod nbd
```
#### **Raw format:**

```
\frac{1}{2} file hd.img
 hd.img: x86 boot sector; partition
         1: ID=0x83, active, starthead
         32, startsector 2048, 40134656
          sectors; partition 2: ID=0x5,
          starthead 254, startsector
         40138750, 1802242 sectors,
         code offset 0x63
3
\frac{4}{5} \uparrow 1048576 == 2048 \star 512<br>5 sudo mount =o loop.offs
  sudo mount -o loop, offset=1048576 hd
         .img /mnt/image
6
  7 # work on the mounted filesystem ...
8
  sudo umount /mnt/image
```
 $(0,1)$   $(0,1)$   $(0,1)$   $(1,1)$   $(0,1)$   $(0,1)$   $(0,1)$   $(0,1)$   $(0,1)$   $(0,1)$   $(0,1)$ 

 $\Omega$ 

**Do not launch the VM while the root filesystem is mounted on the host**

# <span id="page-16-0"></span>Miscellaneous information Additional info

- Cursor disappears in gemu window?
	- $|$  Ctrl  $|$  + Alt  $|$  (right)
- ▶ Do not close Qemu without issuing the halt command to the **(Qemu) VM**
	- $\triangleright$  Risks leading to inconsistent filesystem state (data loss, VM unable to boot ...)
	- $\blacktriangleright$  This is true for all VMs
- $\triangleright$  Qemu is too slow
	- $\blacktriangleright$  Update Qemu version
	- $\triangleright$  Try KVM but you need a native installation

ヨメ イヨメ